## **HORODATEURS, MODE D'EMPLOI**

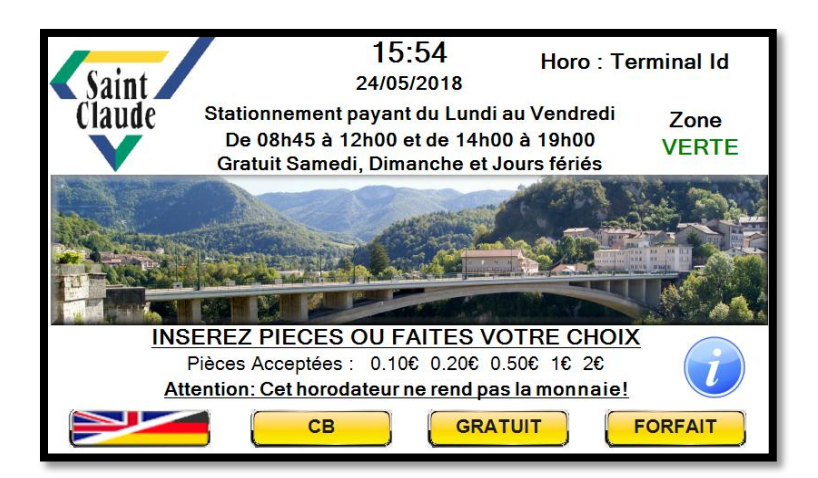

En cas d'écran noir (mode veille), appuyez sur l'écran pour l'activer.

### **En haut de l'écran**

Informations : date, heures, horodateur, amplitude du stationnement payant, zone de stationnement.

*« i »* : informations tarifs.

*« Drapeaux »* : choix de la langue. Français (par défaut), Anglais ou Allemand.

#### **En bas de l'écran**

Paiement en espèces : insérez directement la monnaie. Paiement par carte bancaire : appuyez sur *« CB »*. 30 minutes gratuites uniquement : appuyez sur *« Gratuit ».* Abonnements : appuyez *sur « Forfait ».*

# **PAIEMENT EN ESPÈCES**

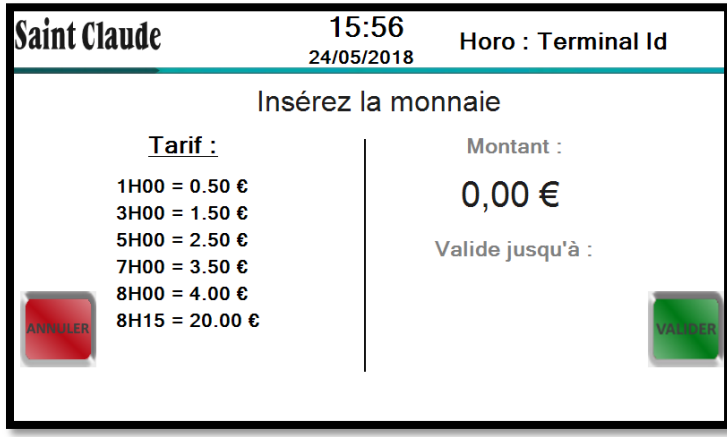

Insérez la monnaie jusqu'au montant/à la durée désiré(e), puis validez.

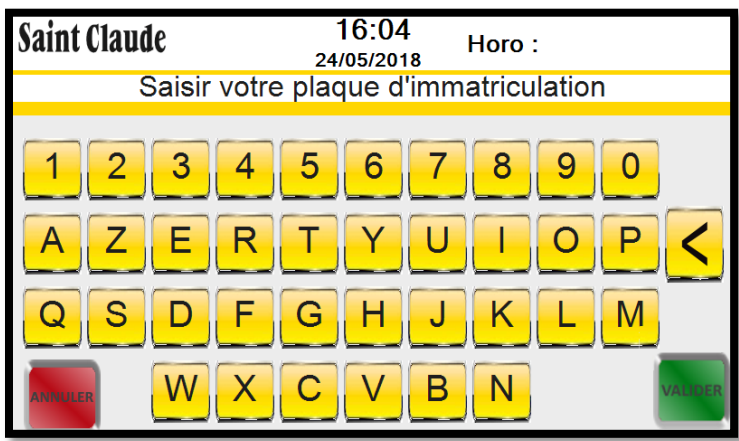

Saisissez votre plaque d'immatriculation, sans espace ni tiret, puis validez.

### **PAIEMENT PAR CARTE BANCAIRE**

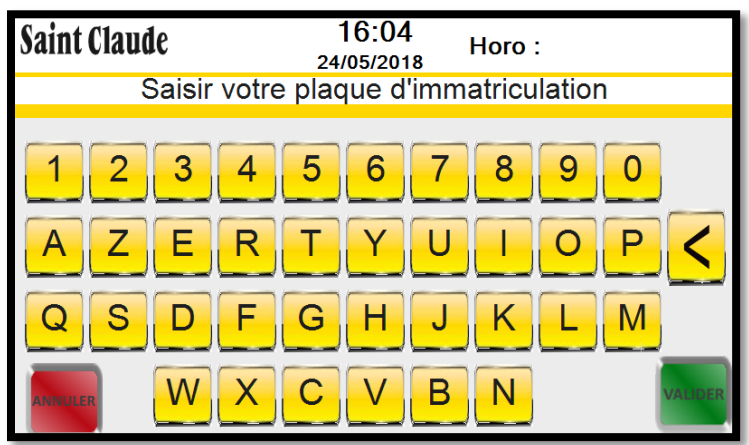

Saisissez votre plaque d'immatriculation, sans espace ni tiret, puis validez.

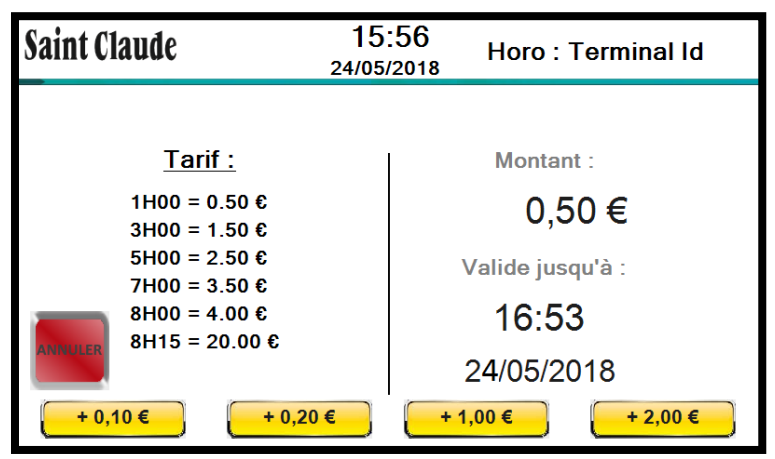

Choix du montant ou de la durée de stationnement par appuis répétés sur les sommes désirées. Validez.

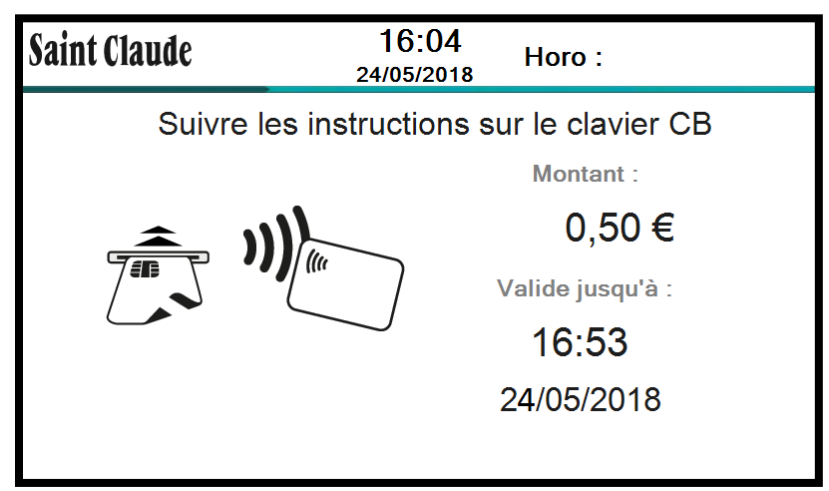

Suivre les instructions sur le clavier du boîtier *« carte bancaire »* pour le paiement avec ou sans contact.

*3*

### **30 MINUTES GRATUITES UNIQUEMENT**

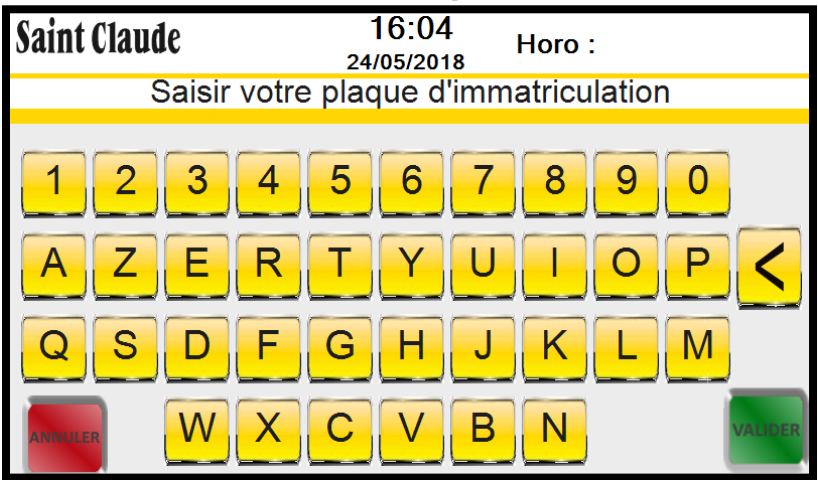

Saisissez votre plaque d'immatriculation, sans espace ni tiret, et validez (valable 1 fois par jour et par véhicule).